# Multi-Stage Build and Build Mount With Docker

Apurva Bhandari

### Agenda

Working with Dockerfile

Cutting the Size of Image

Multi-Stage Build

Build Mount

#### **How Dockerfile Works**

#### FROM alpine: 3.10

RUN apk -- no-cache add ca-certificates

WORKDIR /root/

COPY vendor vendor COPY app

CMD ["./app"]

Sending build context to Docker daemon 7.834MB Step 1/6 : FROM alpine: 3.10  $--> 965ea09ff2eb$ Step 2/6 : RUN apk -- no-cache add ca-certificates  $\cdots$ > Running in 5ed31699e137 fetch http://dl-cdn.alpinelinux.org/alpine/v3.10/main/x86 64/APKINDEX.tar.gz fetch http://dl-cdn.alpinelinux.org/alpine/v3.10/community/x86 64/APKINDEX.tar.gz (1/1) Installing ca-certificates (20190108-r0) Executing busybox-1.30.1-r2.trigger Executing ca-certificates-20190108-r0.trigger OK: 6 MiB in 15 packages Removing intermediate container 5ed31699e137  $--$  b30580c14e5b Step 3/6 : WORKDIR /root/  $\cdots$  Running in ab22d33b3630 Removing intermediate container ab22d33b3630  $--> 85c38f79a518$ Step 4/6 : COPY vendor vendor  $--$  22f48f22d76c Step 5/6 : COPY app  $--$  232220838ef8 Step 6/6 : CMD ["./app"]  $--$  Running in 5587b4c5ee92 Removing intermediate container 5587b4c5ee92  $--> 66a84b863888$ Successfully built 66a84b863888

# Sliming Image

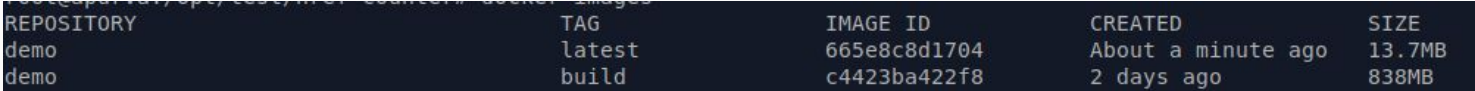

## Why Multi-Stage Build

- Cutting down the image size
- Using of multiple Dockerfile into One
- Use of caching and layering

#### Multi-Build with Dockerfile

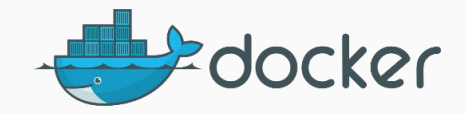

#### How to use Multi-Stage Build with Dockerfile

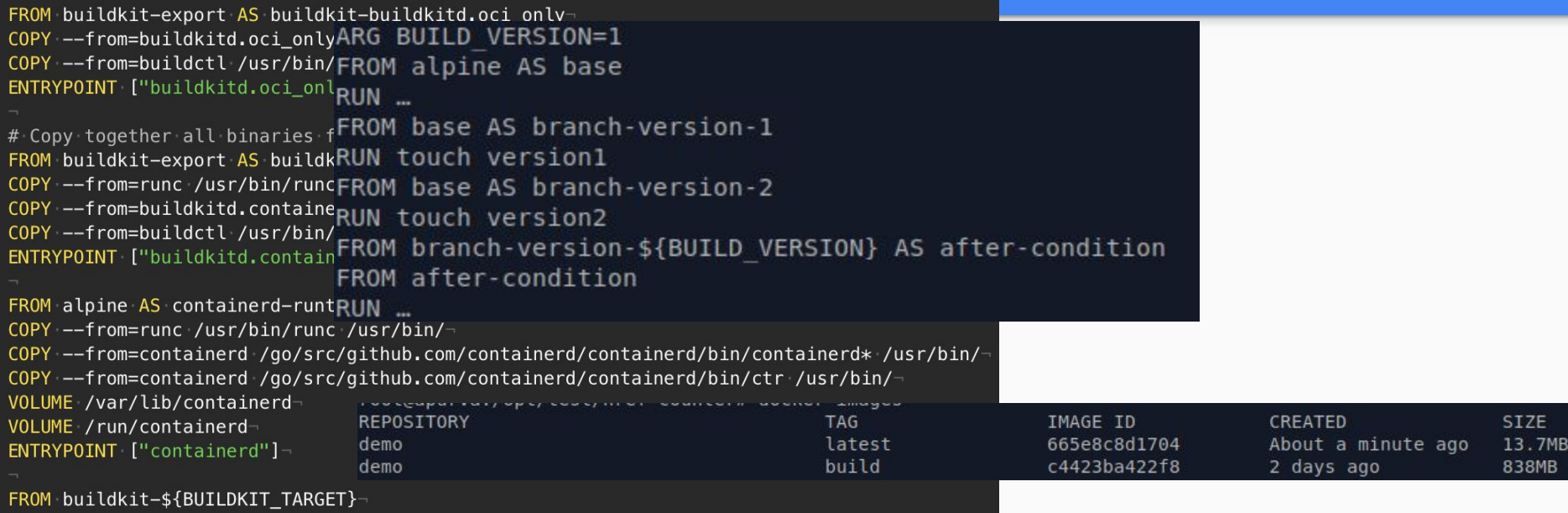

# Why Build Mount

#### **Build Mounts**

Cach'e

Ssh

Secret ```

FROM alpine

RUN --mount=type=secret, id=mysite.key

#### Thank You

Apurva Bhandari

Docker and Kubernetes Enthusiast

SRE @ Vuclip, Pune.

GitHub : https://github.com/apurvabhandari

LinkedIn : https://www.linkedin.com/in/apurvabhandari-linux

Email: apurvbhandari@gmail.com